# scientiamobile

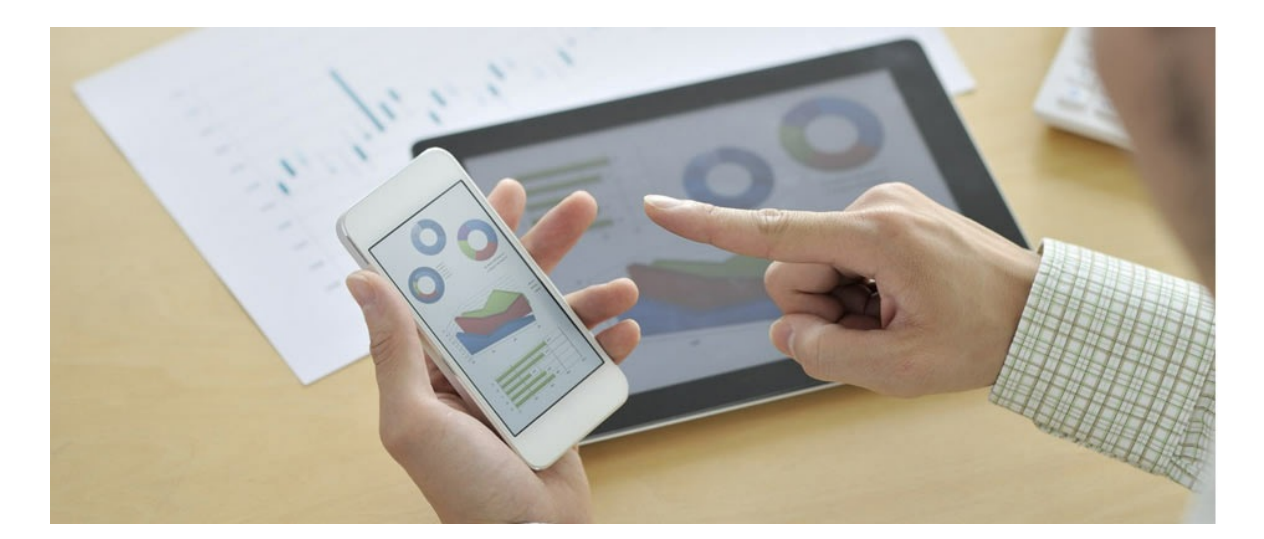

## INFUZE NGINX PLUS MODULE USER GUIDE

#### **Support**

The **[ScientiaMobile](https://support.scientiamobile.com/hc/en-us) Enterprise Support Portal** is open to all WURFL users, both commercial license holders and evaluation users. It represents the combined knowledge base for the WURFL community. Commercial licensees are invited to post questions in the forum using the account to which their licenses are associated. This may mean faster handling of those posts by ScientiaMobile's personnel.

For commercial license holders, there are tiered support levels to address a variety of business support needs. After logging into your account, commercial licensees with support options can access the [Enterprise](https://support.scientiamobile.com/hc/en-us) Support portal to post tickets. These tickets will receive expedited attention.

To inquire about support plans, use our [License](https://www.scientiamobile.com/inquiry) Inquiry or our [General](https://www.scientiamobile.com/contact) Inquiry form.

#### **Update Notifications**

If you would like to be notified of our API updates, major data updates, and other technical changes, please [subscribe](https://www.scientiamobile.com/page/enewsletter) to our ScientiaMobile Announcements list

### scientiamobile

www.scientiamobile.com Tel +1.703.310.6650 E-mail: sales@scientiamobile.com Copyright © 2025 ScientiaMobile, all rights reserved. WURFL Cloud, WURFL OnSite, WURFL and, InFuze WURFL InSight and respective logos are trademarks of ScientiaMobile. Apache is the trademark of the Apache Software Foundation. NGINX is the trademark of Nginx Software Inc. Varnish is the trademark of Varnish Software AB

### WURFL InFuze Module for NGINX Plus: User

# Guide

This document is aimed at developers and system administrators who intend to install and configure the WURFL InFuze Module for NiGINX Plus on Unix, Linux, and other Unix-based systems.

**Note:** Unlike Open Source NGINX, you do not need to compile and link the NGINX Plus module.

#### Installing libwurfl

In order for the Module to work it is**ESSENTIAL** that the libwurfl library is installed on your system. libwurfl is provided in your Customer Vault/FileX.

If you have not already installed libwurfl, instructions can be foun[dhere](https://docs.scientiamobile.com/documentation/infuze/infuze-c-api-user-guide). Release notes for each API can be found [here](https://docs.scientiamobile.com/documentation/changelog/infuze-api-change-log).

#### Installing NGINX Plus

Please follow [these](https://www.nginx.com/resources/admin-guide/installing-nginx-plus/) instructions to install NGINX Plus for your platform.

#### Module Installation Guide

Login to your ScientiaMobile account to acess your Customer Vault, download your package, unpack it, and select the correct .so library for your Platform/NGINX Plus combination.

**Tip:** In the following example, W.X.Y.Z refers to WURFL module version andA.B.C. refers to NGINX Plus version.

Copy the .so module library to the /etc/nginx/modules folder.

\$ sudo cp ngx\_scientiamobile\_http\_wurfl-W.X.Y.Z\_module\_A.B.C.so /etc/nginx/modules

Make a symbolic link for the .so module library in your /etc/nginx/modules folder.

\$ sudo ln -s /etc/nginx/modules/ngx\_scientiamobile\_http\_wurfl-W.X.Y.Z\_module\_A.B.C.so /etc/nginx/modules/ngx http\_wurfl\_module.so

#### WURFL Data Snapshot

To perform lookups, you will need a copy of your WURFL data snapshot (also referred to as thewurfl.xml). While there is one included in the release package, it is intended to be a sample and will not contain all of your licensed [capabilities.](https://docs.scientiamobile.com/guides/wurfl-snapshot-generator) Your licensed WURFL data snapshot can be accessed by following these directions.

#### Module Configuration Guide

Below is an examplenginx.conf configuration file for WURFL setup. You may find a sample .conf file in your NGINX Plus module package.

Please refer to the Module Command Table below which explains each element in detail (Table 1), their parameters, constraints, and default recommended settings.

# ...

# -- or you compiled WURFL module with --add-dynamic-module (WURFL API version 1.8.1.0 or above / NGINX OSS 1.9.11 or above).

<sup>#</sup> -- Uncomment this if you are using NGINX Plus

load module modules/ngx\_http\_wurfl\_module.so;

# ...

http {  $#$  ...

# -- Command to enable WURFL module. Since WURFL module version 1.8.4.1, WURFL module is DISABLED BY DEFAULT.

# -- Used to switch on/off the WURFL module; if set 'off', NGINX will ignore all wurfl\_\* configuration.

# -- If the WURFL module is disabled, NGINX variables used to handle WURFL detection results (i.e: \$wurfl\_id , \$ wurfl cap is smarttv ... ) are still valid but their values will be "empty string".

# -- Valid values are on/off. Default value is off.

wurfl\_enable on:

# -- WURFL root definition, one per config. User MUST specify this path in order to make WURFL engine correctl y start.

wurfl\_root /usr/share/wurfl/wurfl.zip;

# -- WURFL Updater allows seamless update of WURFL engine with new data downloaded from Scientiamobile.

# -- Udater configuration must be done after wurfl root.

# -- WURFL file should be either .zip or .xml.gz and match wurfl root file type.

# -- Put your personal updater url taken from Scientiamobile customer Vault. Please note that in case your licen se is expired,

# -- NGINX won't start with updater configured.

# -- Valid values for the updater checking frequency (how often the updater checks for any new WURFL data fil e

# -- to be downloaded and used by the engine) are DAILY,WEEKLY.

# -- Updater log file (wurfl-updater.log) may be found in "wurfl\_root" folder. The folder and wurfl.zip file should be writable,

# -- and a wurfl.zip file must already be present in order for the Updater to determine whether or not it has to p ull an update.

# -- by NGINX process

#wurfl\_updater https://data.scientiamobile.com/xxxxx/wurfl.zip DAILY:

# -- WURFL patches definition (as much as needed, patches will be applied in the same order as specified in thi s conf file)

#wurfl\_patch /path/to/patch1.xml; #wurfl\_patch /path/to/patch2.xml; #wurfl\_patch /path/to/patch3.xml;

# Increase the variable hash size variables\_hash\_max\_size 1024; variables\_hash\_bucket\_size 1024;

# -- WURFL cache: one of the following wurfl\_cache\_lru 100000: #wurfl\_cache\_null;

# -- WURFL properties (formerly "WURFL default variables")

# -- Since WURFL API version 1.8.0.0, WURFL default variables except "wurfl id" are no longer injected by defau

lt

# -- and have to be explicitly specified. #wurfl\_request\_property wurfl\_root\_id; #wurfl\_request\_property wurfl\_isdevroot; #wurfl\_request\_property\_wurfl\_useragent; #wurfl\_request\_property wurfl\_info; # wurfl\_request\_property\_wurfl\_api\_version; #wurfl\_request\_property wurfl\_last\_load\_time; #wurfl\_request\_property\_wurfl\_normalized\_useragent;

# -- WURFL user requested static capabilities (as an example, this is not a complete list) #wurfl\_request\_capability is\_tablet: #wurfl\_request\_capability is\_wireless\_device;

# -- WURFL user requested virtual capabilities (as an example, this is not a complete list).

# -- Since WURFL API version 1.7.1.0, virtual capabilities are no longer injected by default

# -- and have to be explicitly specified.

#wurfl\_request\_capability advertised\_device\_os;

#wurfl\_request\_capability is\_android;

# ...

server {

# -- WURFL injection rules # # -- The following rule lists define which urls hasn't/has to be injected with wurfl data. # # -- The urls will be processed in this manner: # # -- Check if a wurfl\_do\_not\_process\_url regex matches the url. If yes, the url # -- itself will not be injected and no further checks will be made # -- If no wurfl\_do\_not\_process\_url match, check if a wurfl\_process\_url regex # -- matches the url. If yes, the url itself will be injected # # -- The fallback behaviour in case the url doesn't match any # -- wurfl\_do\_not\_process\_url/wurfl\_process\_url rule is: # -- INJECTION if the list of wurfl\_process\_url is empty # -- NO INJECTION if the list of wurfl\_process\_url is not empty # # # ---- Black list: defines which urls hasn't to be injected with wurfl data # ---- syntax: wurfl\_do\_not\_process\_url <url regex> <rule name> # # wurfl do not process url .\*\.(gif|jpeg|png|css) "Static contents"; # wurfl do not process url .\*\/img\/.\* "All in img folder; # # # ---- White list: defines which urls has to be injected with wurfl data # ---- syntax: wurfl process url <url regex> <rule name> # # wurfl\_process\_url .\*\.(php|php4|php5) "Php scripts"; # wurfl\_process\_url .\*\.(jsp|asp) "Jsp/Asp scripts";  $#$  -- Trace wurfl injections (default value = off) # -- The log format is: # -- WURFL: Server <server name> - Whitelist hit - resource: <url> - regex: <url regex> (rule name:<rule n ame>) # -- WURFL: Server <server name> - Blacklist hit - resource: <url> - regex: <url regex> (rule name:<rule na me>) # -- <server name> is the value of server name property, or, if empty, a number indicating # -- which server section the log is relative to # # wurfl\_log\_header\_injection on; # ... # Example of uses with PHP FastCGI (Note: PHP is not a requirement!) location  $\sim$  \.php\$ { root html; fastcgi\_pass 127.0.0.1:9000; fastcgi\_index index.php; fastcgi\_param\_SCRIPT\_FILENAME /var/www\$fastcgi\_script\_name; include fastcgi params; ############ WURFL data passed to fastcgi PHP scripts # ######## WURFL properties (formerly "WURFL default variables"): add here to make them available to fastcgi PHP scripts. ######## Property "wurfl\_id" is injected by default (see http section) and could be specified here<br>fastcgi\_param WURFL\_ID \$wurfl\_id; fastcgi param WURFL ID #fastcgi\_param WURFL\_ROOT\_ID \$wurfl\_root\_id; #fastcgi param WURFL\_ISDEVROOT \$wurfl\_isdevroot; #fastcgi\_param\_WURFL\_ORIGINAL\_USERAGENT \$wurfl\_useragent; #fastcgi\_param WURFL\_INFO \$wurfl\_info; #fastcgi\_param WURFL\_API\_VERSION \$wurfl\_api\_version; #fastcgi\_param WURFL\_LAST\_LOAD\_TIME \$wurfl\_last\_load\_time; #fastcgi\_param WURFL\_NORMALIZED\_USERAGENT \$wurfl\_normalized\_useragent; # # ######## WURFL capabilities: headers injected by into Request by wurfl engine. ######### Add here to make them available to fastcgi PHP scripts. # #### specify the static capabilities needed in webapp (as an example, this is not a complete list) #fastcgi\_param WURFL\_IS\_TABLET \$wurfl\_cap\_is\_tablet; #fastcgi\_param WURFL\_IS\_WIRELESS\_DEVICE \$wurfl\_cap\_is\_wireless\_device; # #### specify the virtual capabilities needed in webapp (as an example, this is not a complete list) #fastcgi\_param WURFL\_ADVERTISED\_DEVICE\_OS \$wurfl\_cap\_advertised\_device\_os;

#### Important Note

}

If you are using NGINX with the builtin wurfl updater make sure that the folder that contains the wurfl.zip file is writable to all. Even if nginx starts as root, worker child processes might run as unpriviliged user ("nobody" by default) and this prevents workers engine updater to correctly update the wurfl.zip file during normal operations.

#### WURFL NGINX Module command table

The following table shows directives which can be applied to configure and use our WURFL NGINX Module.

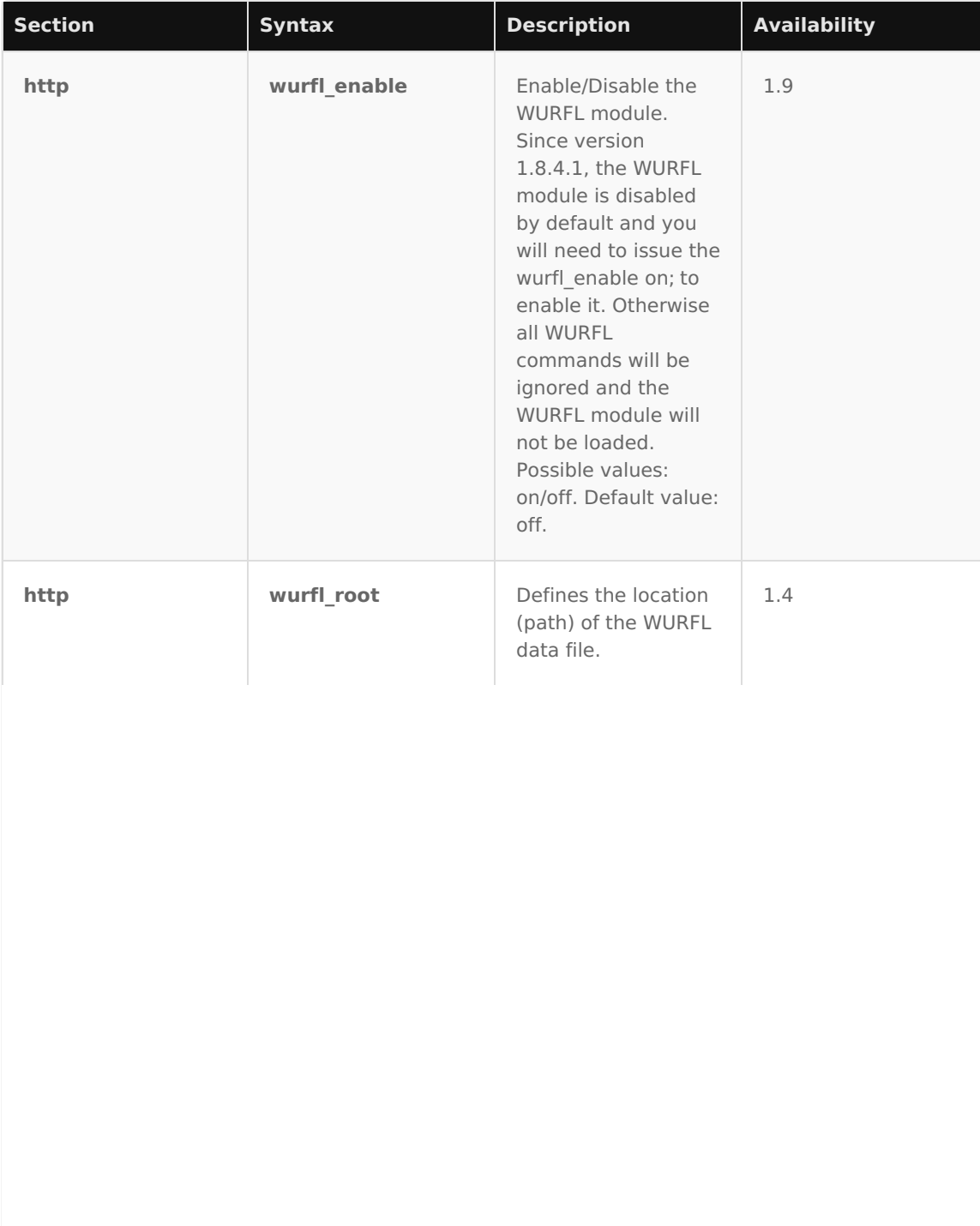

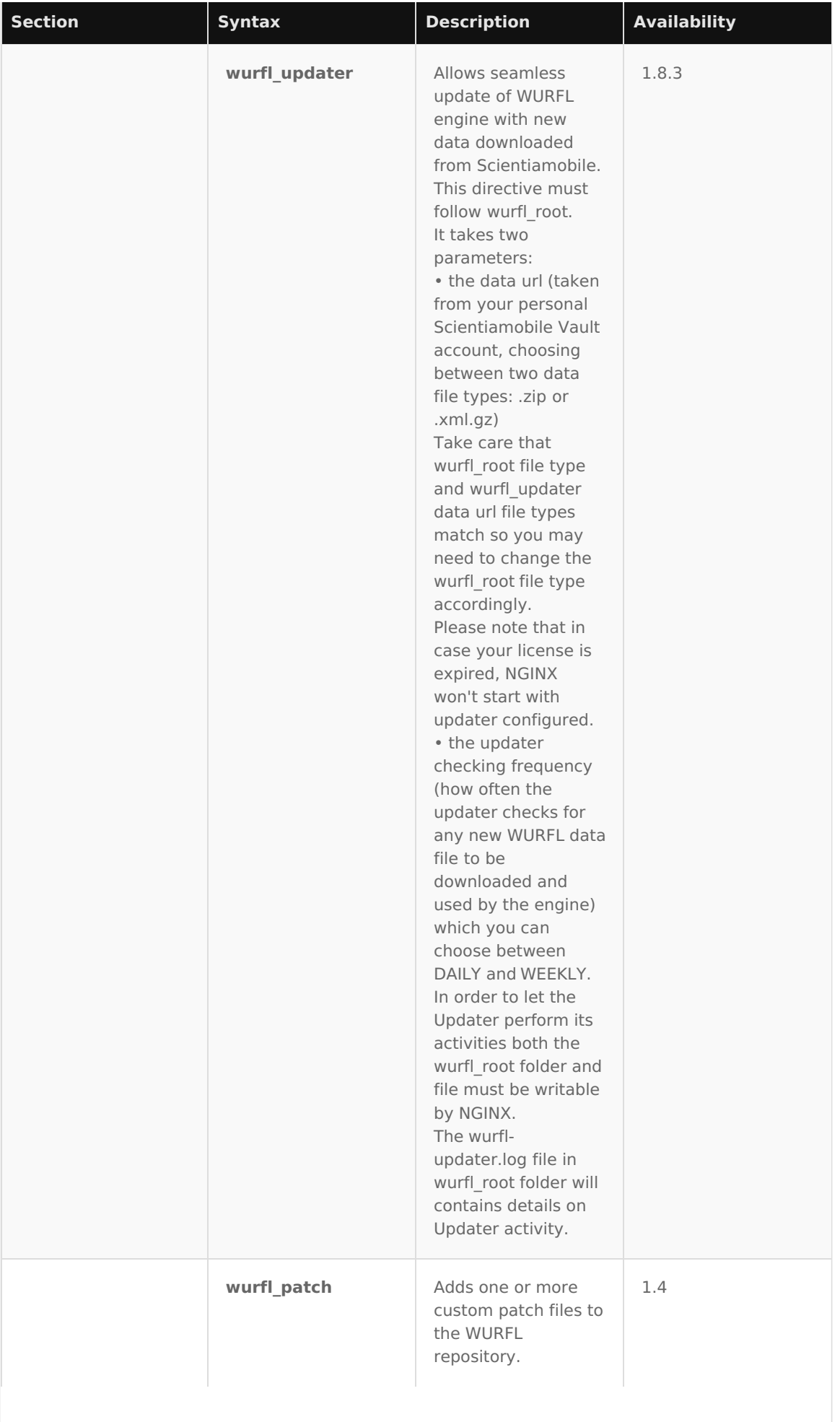

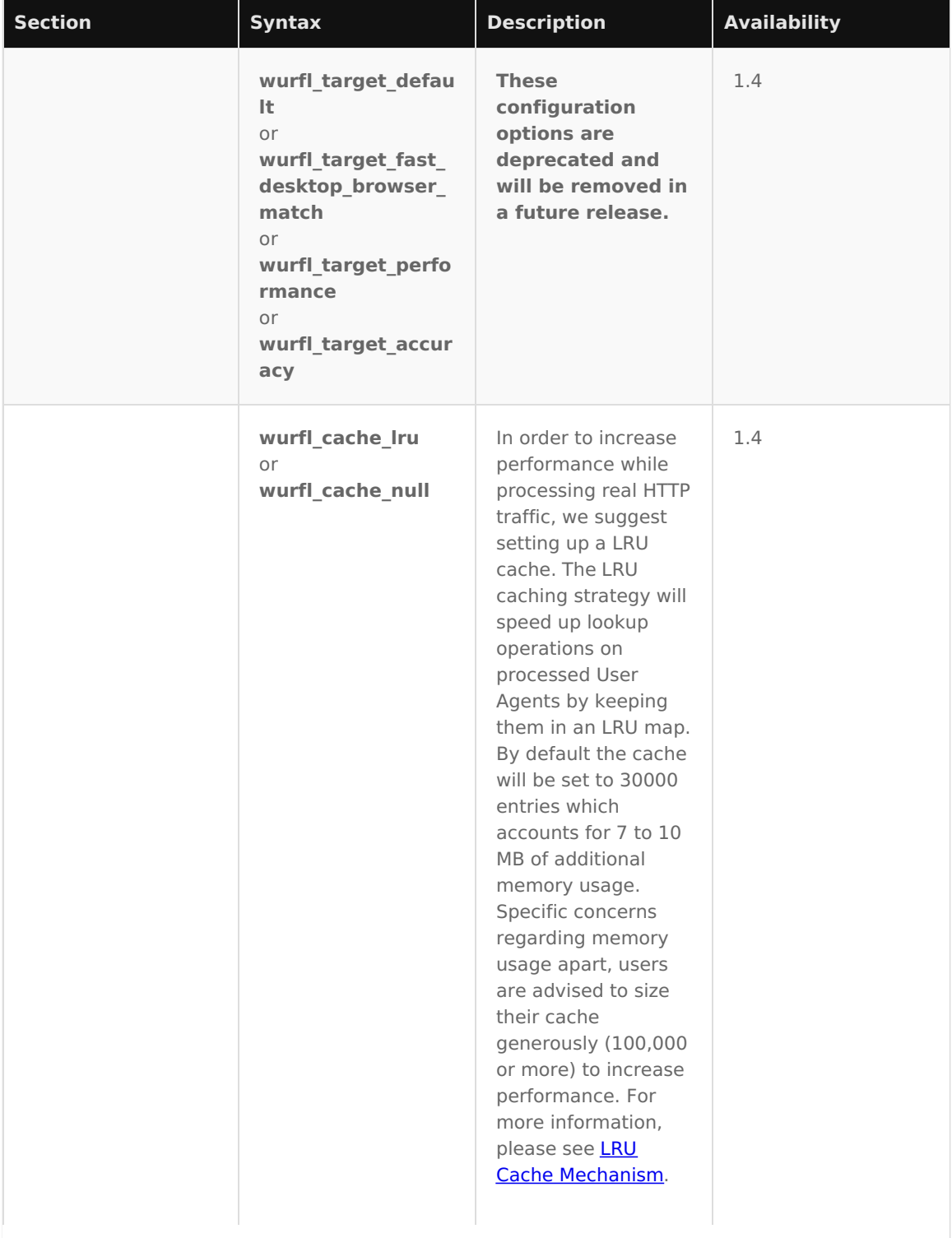

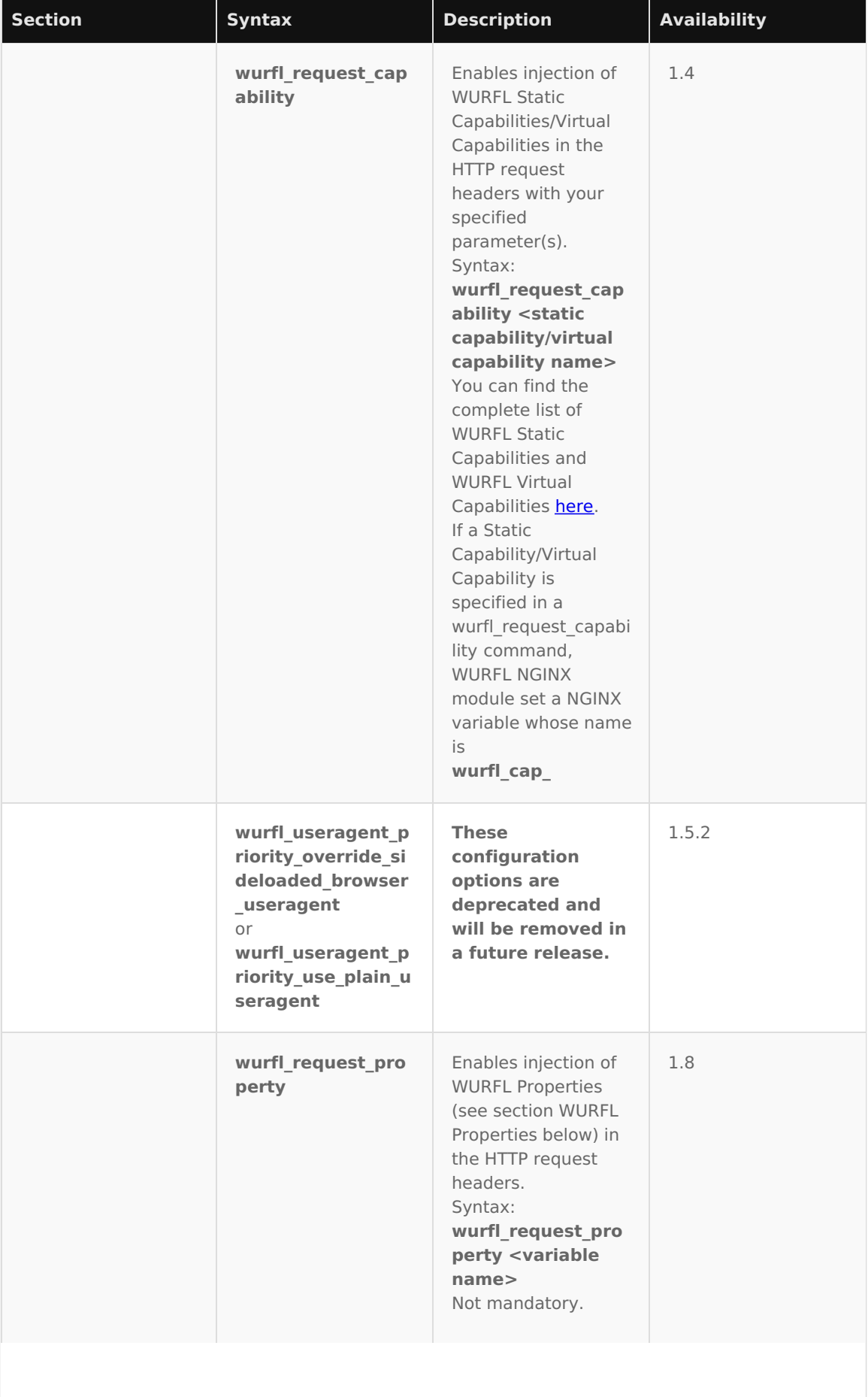

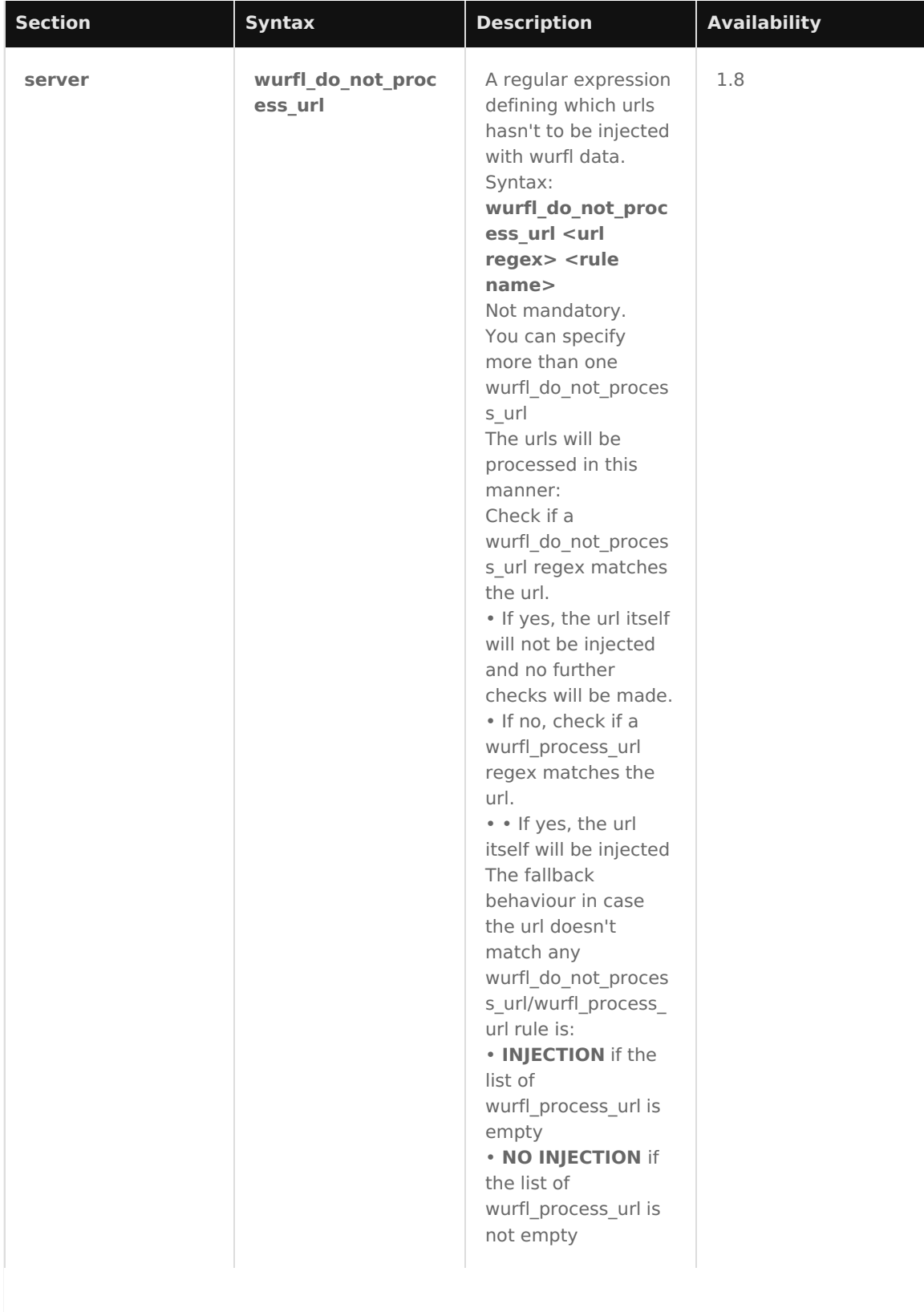

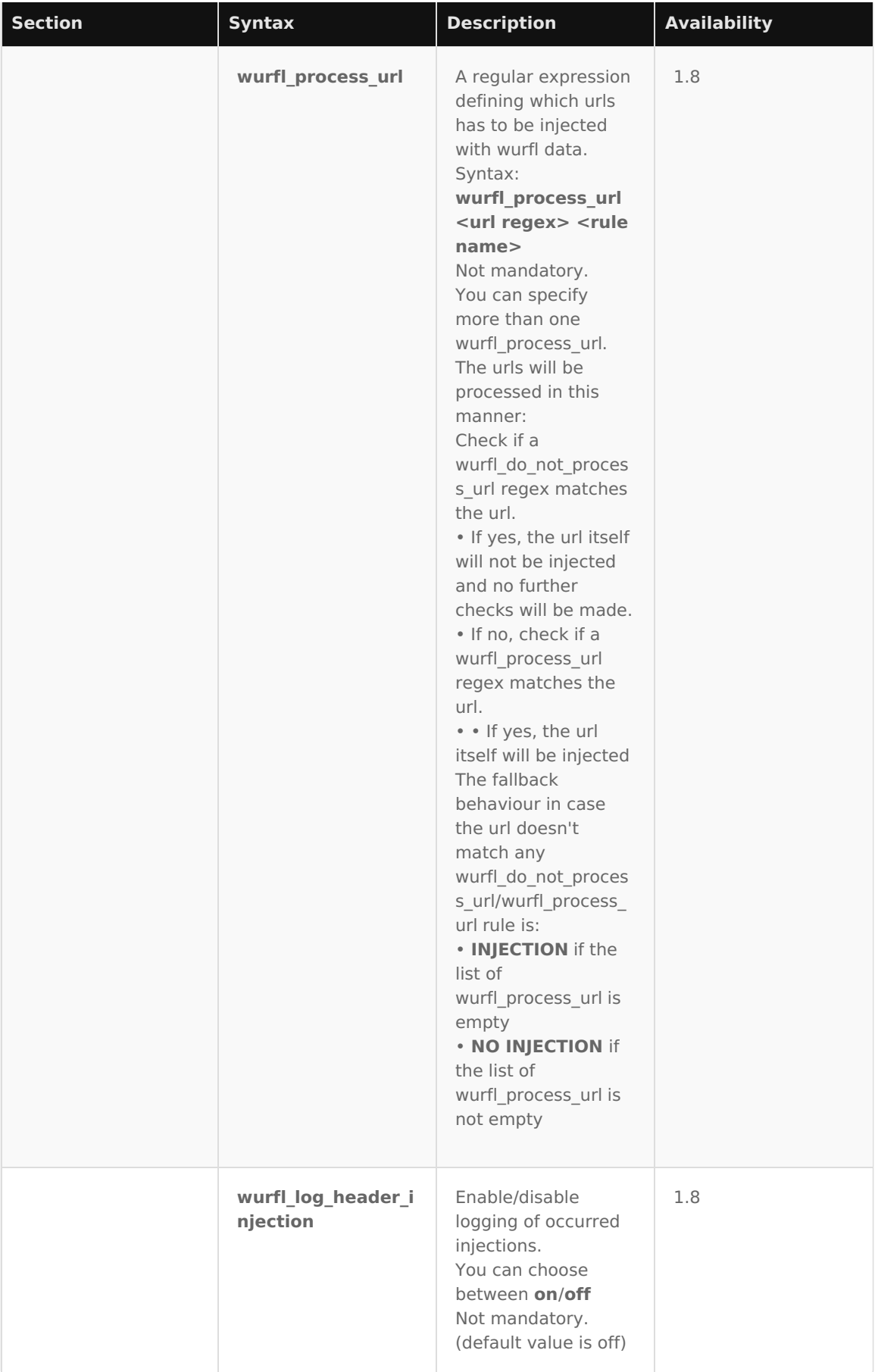

### WURFL Properties

The WURFL NGINX module sets some useful convenience NGINX variables to retrieve information regarding the currently active WURFL configuration.

These variables are automatically calculated and are injected in HTTP requests if specified in a

wurfl\_request\_property command.

Please note that the wurfl id variable is injected by default so you don't have to sepcify it in a wurfl\_request\_property command.

#### **WURFL Properties Table**

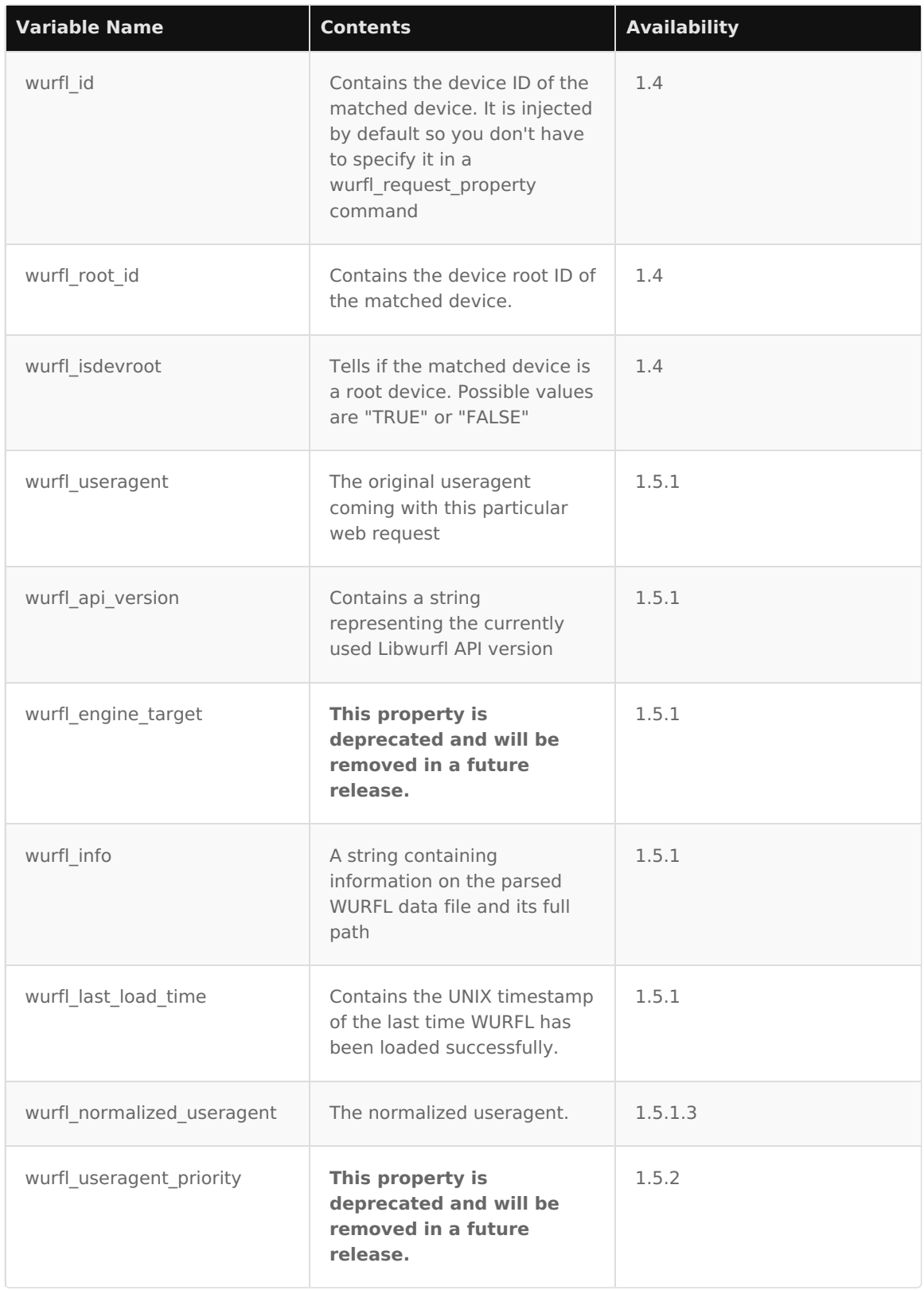

#### Running NGINX Web Server

Once you have configured NGINX and are ready to test the installion by launching the webserver, use the following command:

**Tip:** This guide only instructs you on how to start and stop NGINX manually. There are many different online guides that shows how to build init scripts for NGINX, here is an [example](http://www.rackspace.com/knowledge_center/article/ubuntu-and-debian-adding-an-nginx-init-script) site.

To see if NGINX is running, go to your server's IP address. You should see a 'welcome to NGINX' message, indicating that NGINX is installed. Alternatively, check to see if the NGINX process is running by executing this command:

\$ sudo ps aux I grep nginx

To stop the NGINX service manually, you can take advantage of thepid file to identify process ID.

\$ sudo kill `cat /usr/local/nginx/logs/nginx.pid`

#### Verify WURFL Installation

At the end of the installation procedure, your NGINX web server will be enhanced with the new WURFL API capabilities to support a variety of use-cases that rely on your NGINX instance becoming aware of device information. Among other things, NGINX will augment HTTP requests with new headers such as: X-Wurfl-Is-Tablet, X-Is-Full-Desktop and the relative values as defined in WURFL. This will enable services deployed downstream to take advantage of device detection in the simplest way possible (getHeader() and similar).

**Note:** Pre-selected capabilities and header names are shown for this example (the actual choice of header names is configurable).

The WURFL Module for NGINX enables organizations to leverage device and browser information within the very tools, frameworks and programming languages that they have previously elected to use. For example, assuming that a RIM BlackBerry 8830 device requests a PHP phpinfo() page (assuming that PHP is installed), the following information would be returned by the system thanks to the WURFL NGINX Module:

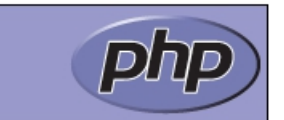

System

Linux ip-10-252-59-109 3.2.0-31-virtual #50-Ubuntu SMP Fri Sep 7 16:36:36 UTC 2012 x86\_64

#### **PHP Variables**

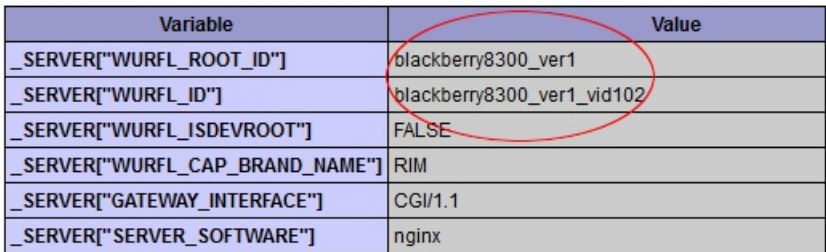

PHP variables now include HTTP headers that contain device information. This information can be leveraged by downstream applications to tailor the content to the capabilities of the requesting device. For example, assuming we choose the X-Wurfl-\* notation for the environment variables or HTTP headers, the following PHP code can be used to determine if the requesting device is a tablet:

#### // PHP

if (\$  $SERVER['X-Wurfl-Is-Tablet'] == 'true')$  {

PHP Version 5.3.10-1ubuntu3.4

//Do whatever makes sense for a tablet

}

Java, ASP.Net, Perl, Python and everything that can run in a CGI environment can take advantage of the functionality.

#### Running PHP Script on NGINX

In order to run the example script above, you will need to installPHP FastCGI. It is highly recommended you use PHP-FPM (FastCGI Process Manager) for its features and ease of installation. Use the following command to install the latest PHP-FPM package:

\$ sudo apt-get install php5-fpm

Then run PHP5-FPM in the background, using the followinginit.d script to start the process:

\$ sudo /etc/init.d/php-fpm start

At this point we are ready to create a simple test script. Test the capabilities filters with the following PHP script test.php to put in /usr/local/nginx/html:

//PHP - test.php phpinfo(INFO\_ENVIRONMENT);

The test.php script will return an extended result of what can be seen inFigure 1. You can use any kind of mobile device to load the site and see their unique device capabilities.

#### **© 2025 ScientiaMobile Inc. All Rights Reserved.**

**NOTICE:** All information contained herein is, and remains the property of ScientiaMobile Incorporated and its suppliers, if any. The intellectual and technical concepts contained herein are proprietary to ScientiaMobile Incorporated and its suppliers and may be covered by U.S. and Foreign Patents, patents in process, and are protected by trade secret or copyright law. Dissemination of this information or reproduction of this material is strictly forbidden unless prior written permission is obtained from ScientiaMobile Incorporated.